### **Optische Anpassungen HopeWeb mittels HOPEWEB.CSS**

Die Änderungen werden zur besseren Übersicht in den Farben rot/gelb durchgeführt.

#### Grundeinstellungen (Hintergrund, Schriftart, Schriftfarbe)

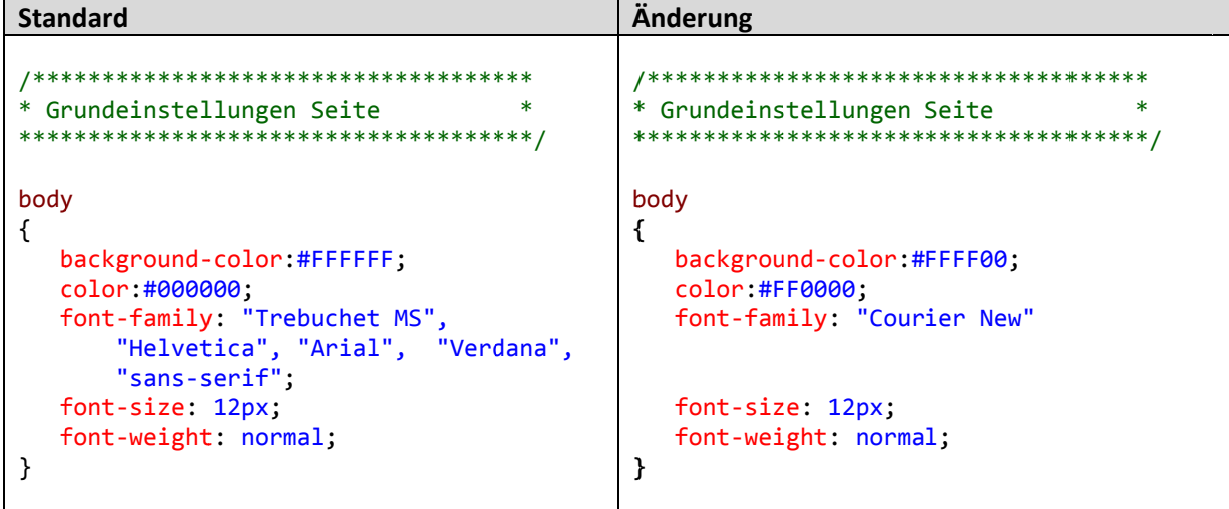

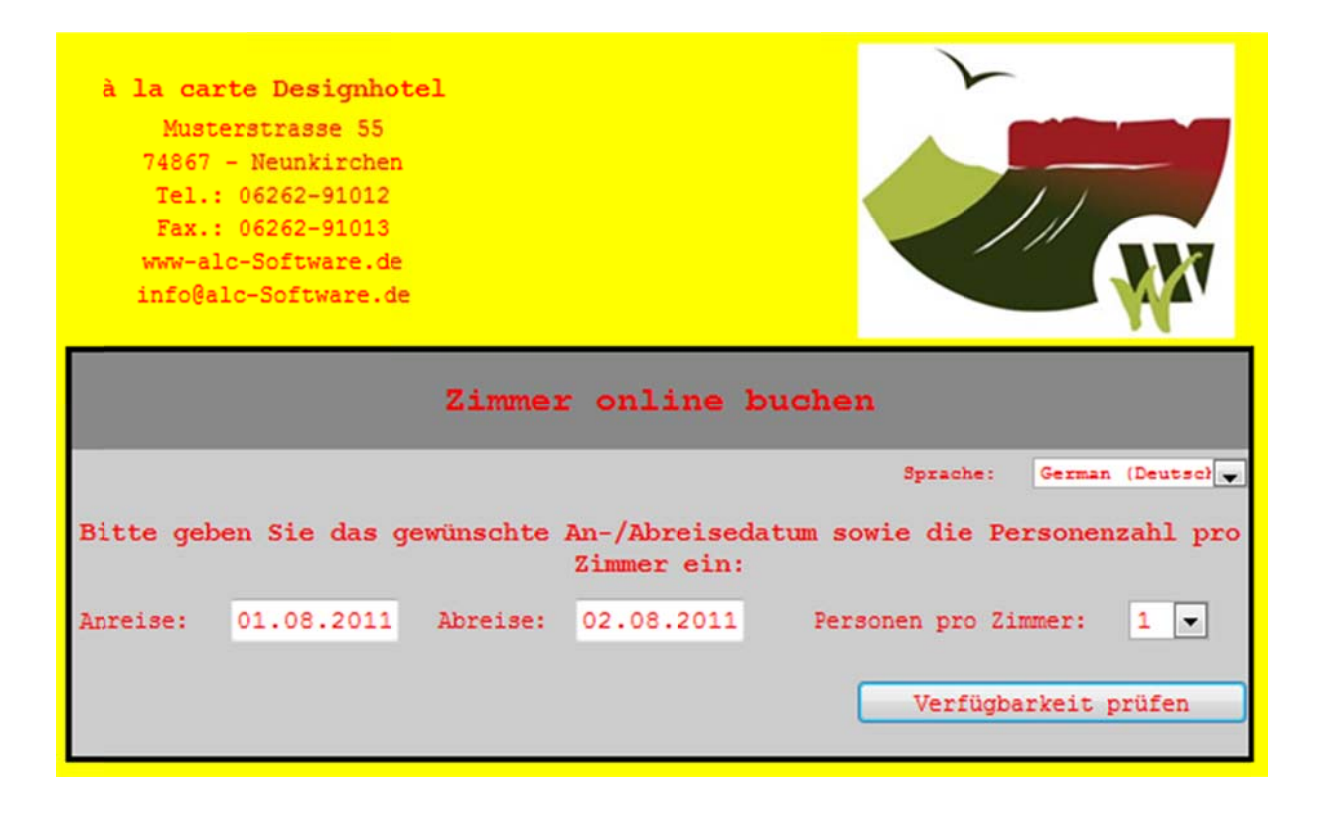

# Farbe/Umrandung der Hauptpanels

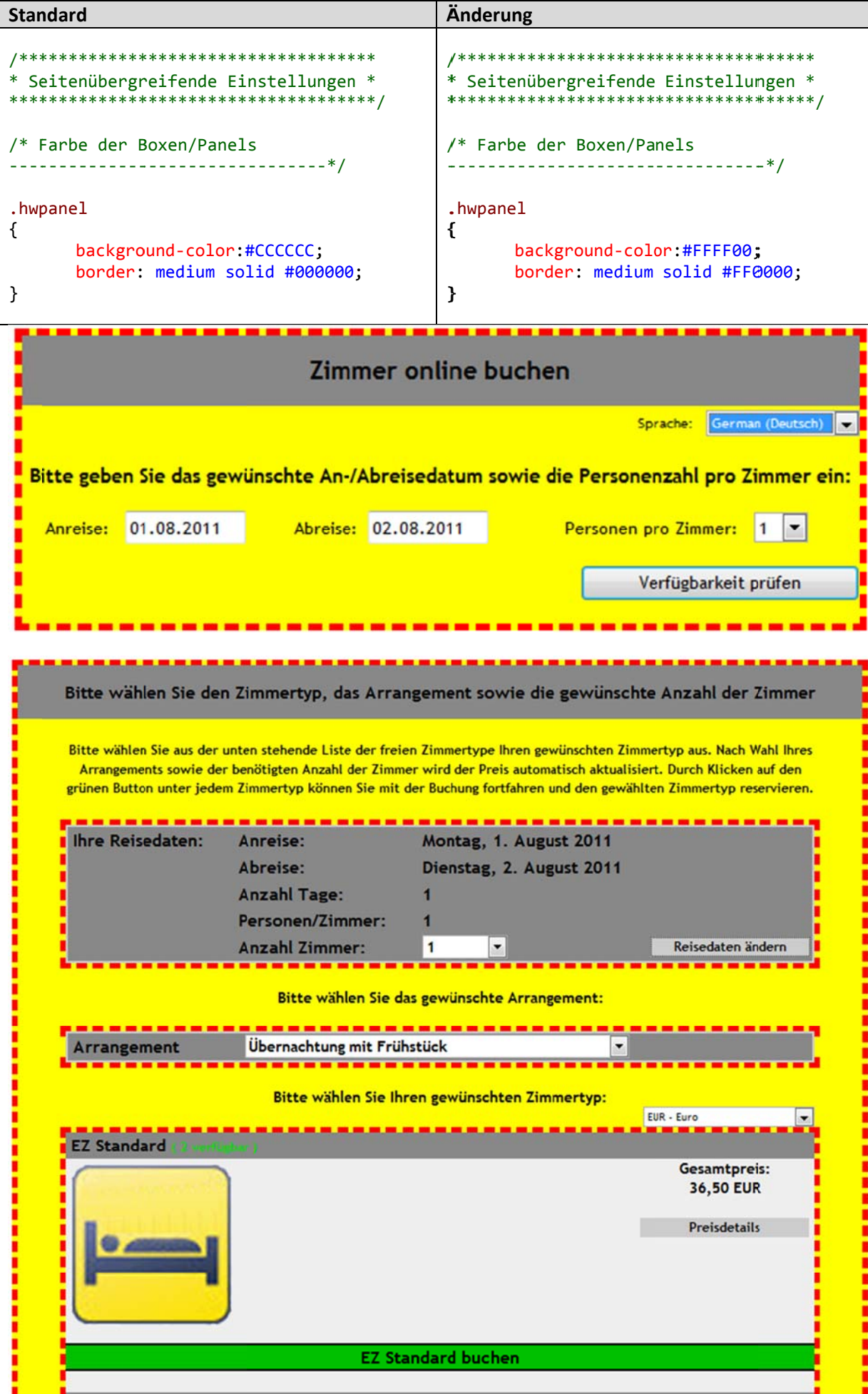

# Farbe der Überschriften/Hervorhebungen

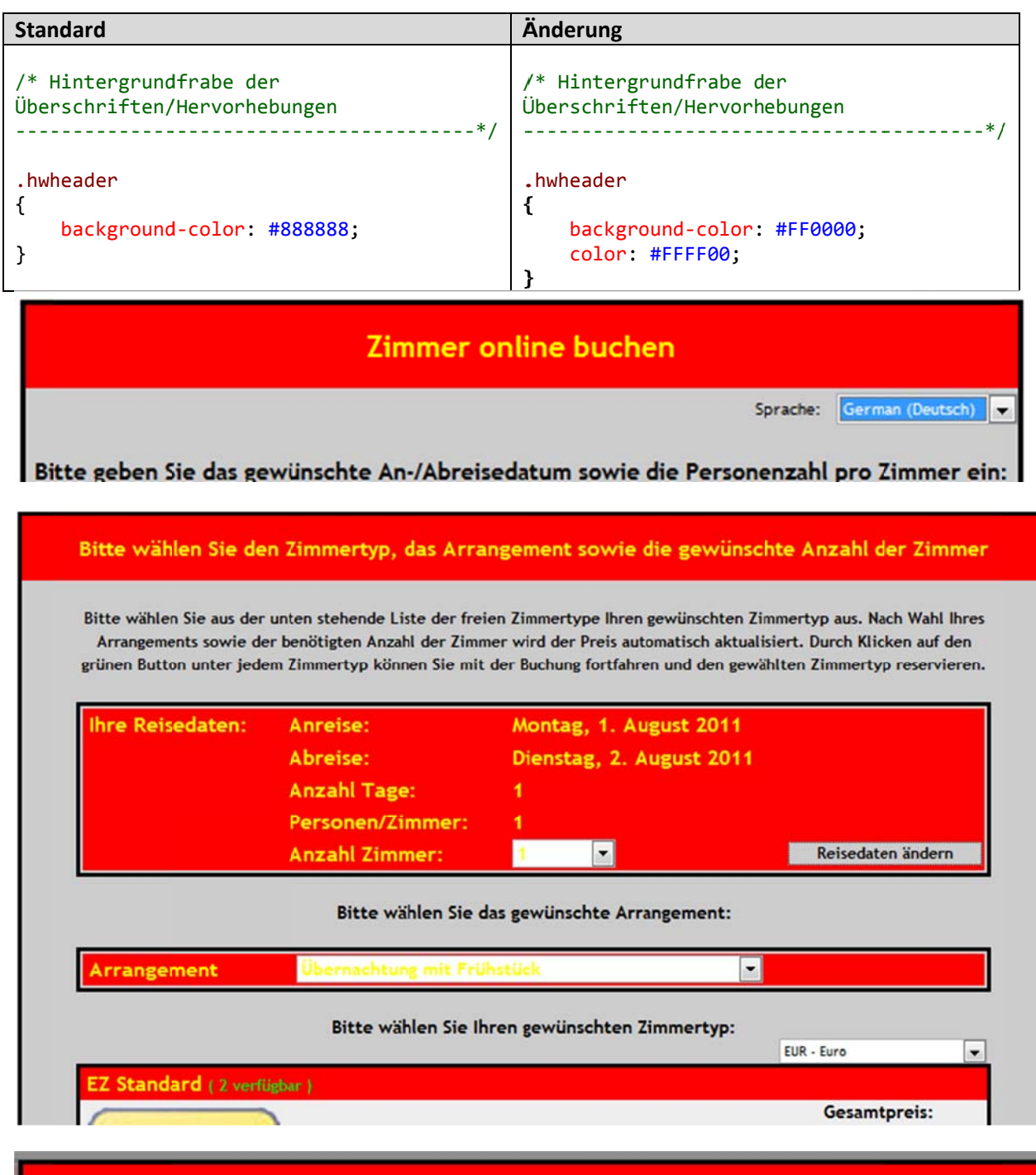

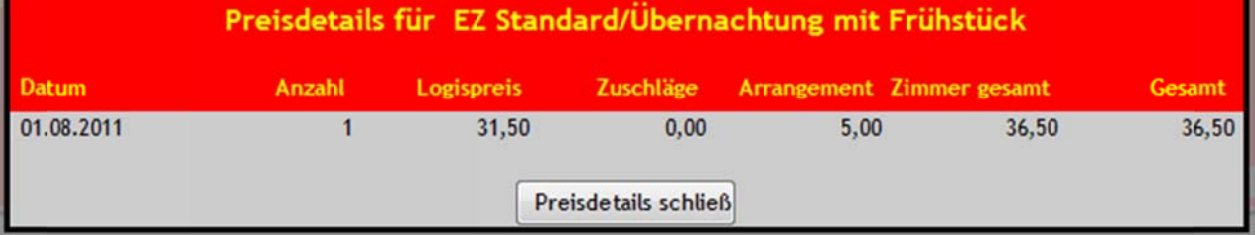

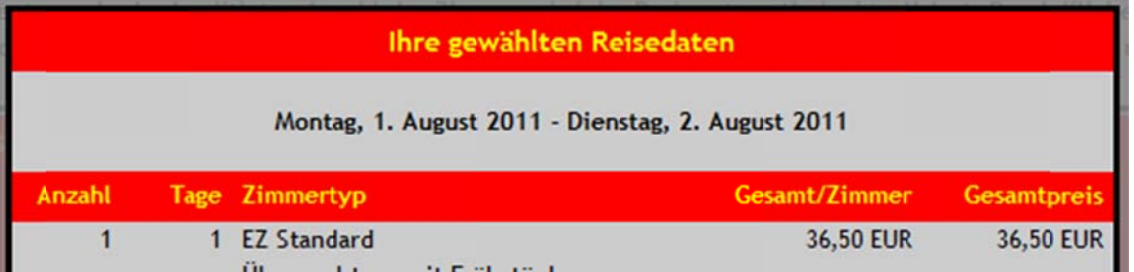

### **Farbe der inneren Tabellen**

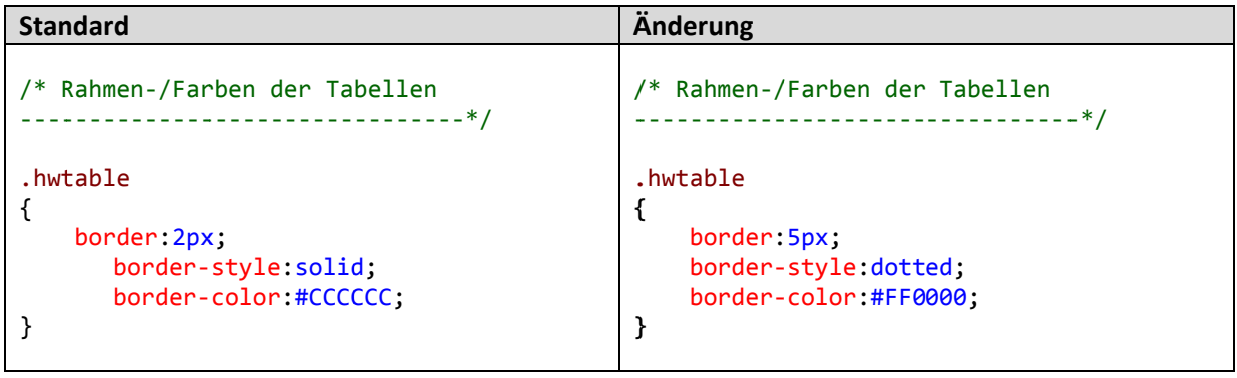

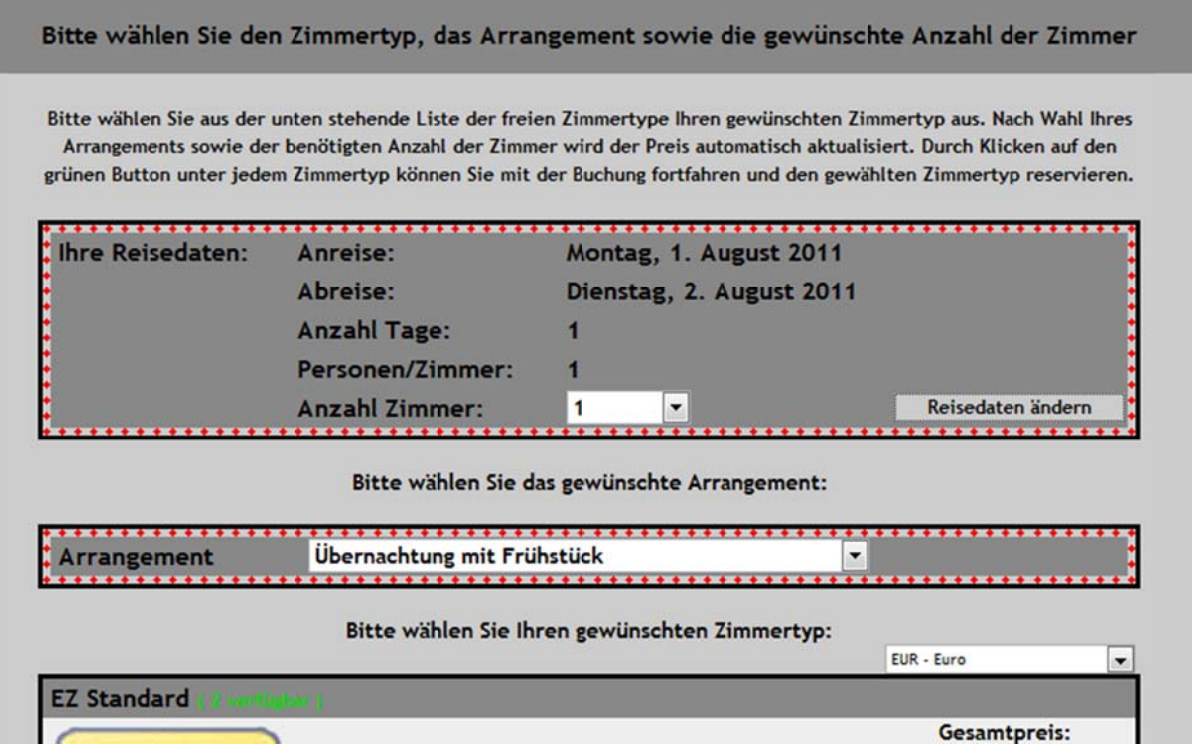

# Eigenschaften der Eingabeelemente

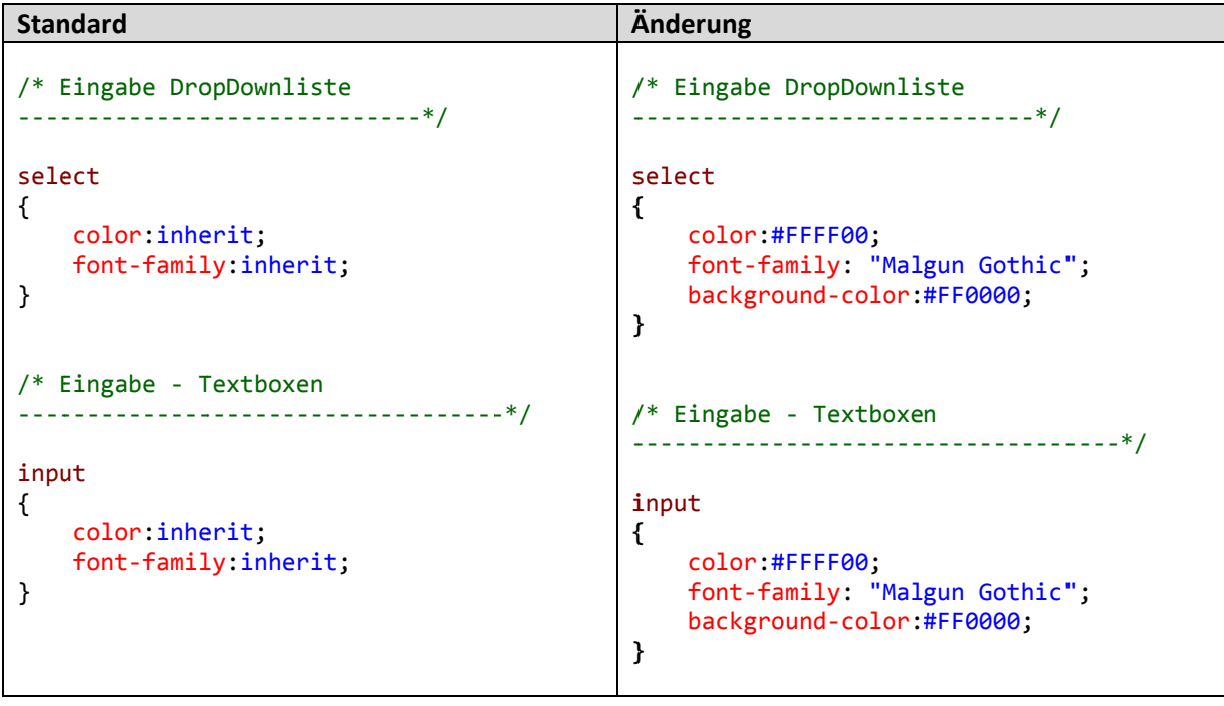

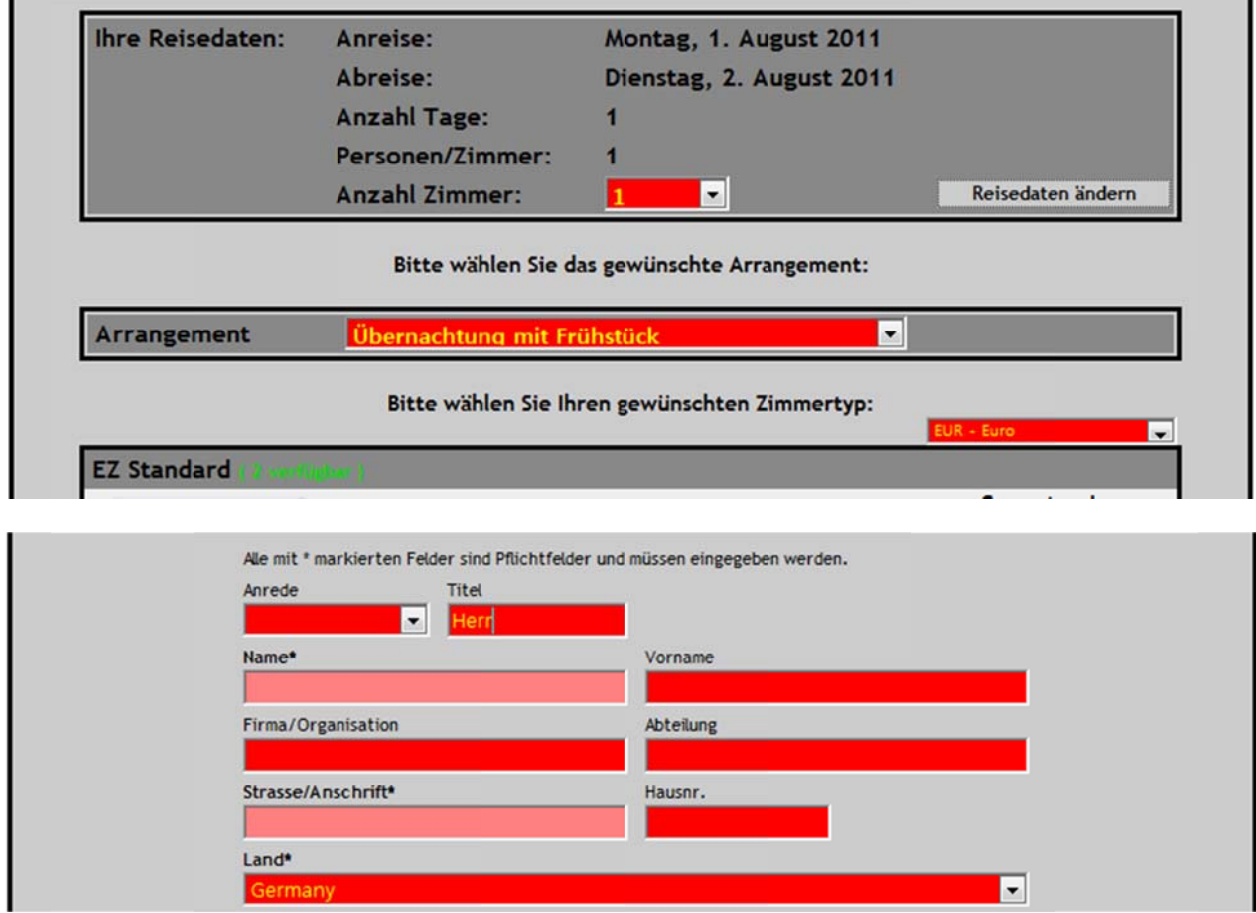

### **Farbe der "Windows Buttons"**

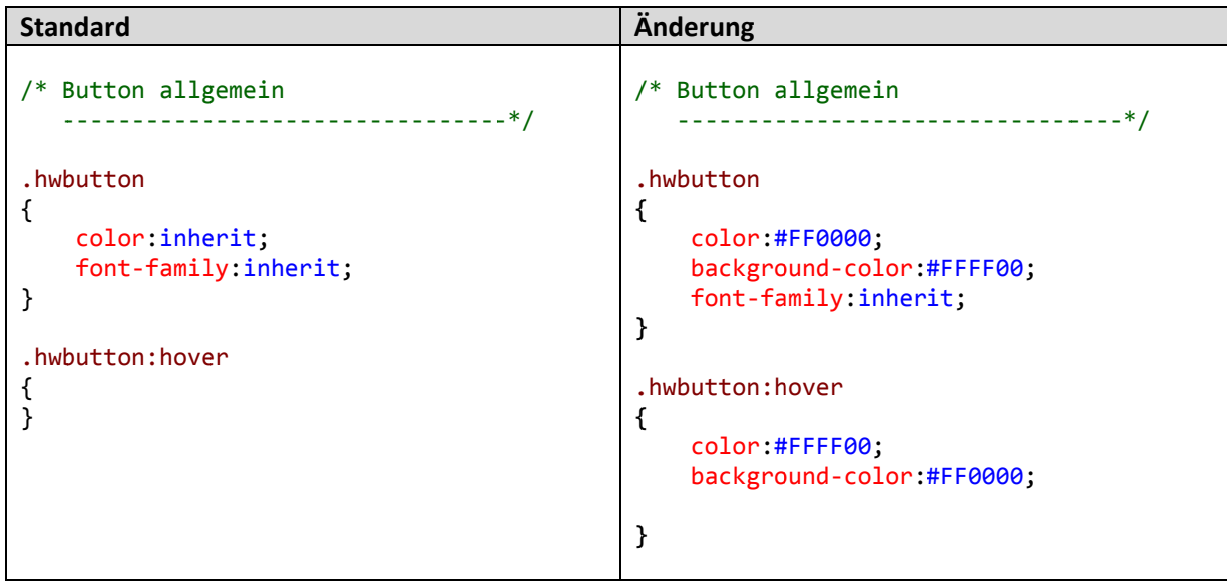

**State Serve Verfügbarkeit prüfen** der

Verfügbarkeit prüfen

#### Farbe der "eigenen Buttons" bei der Kategorieliste

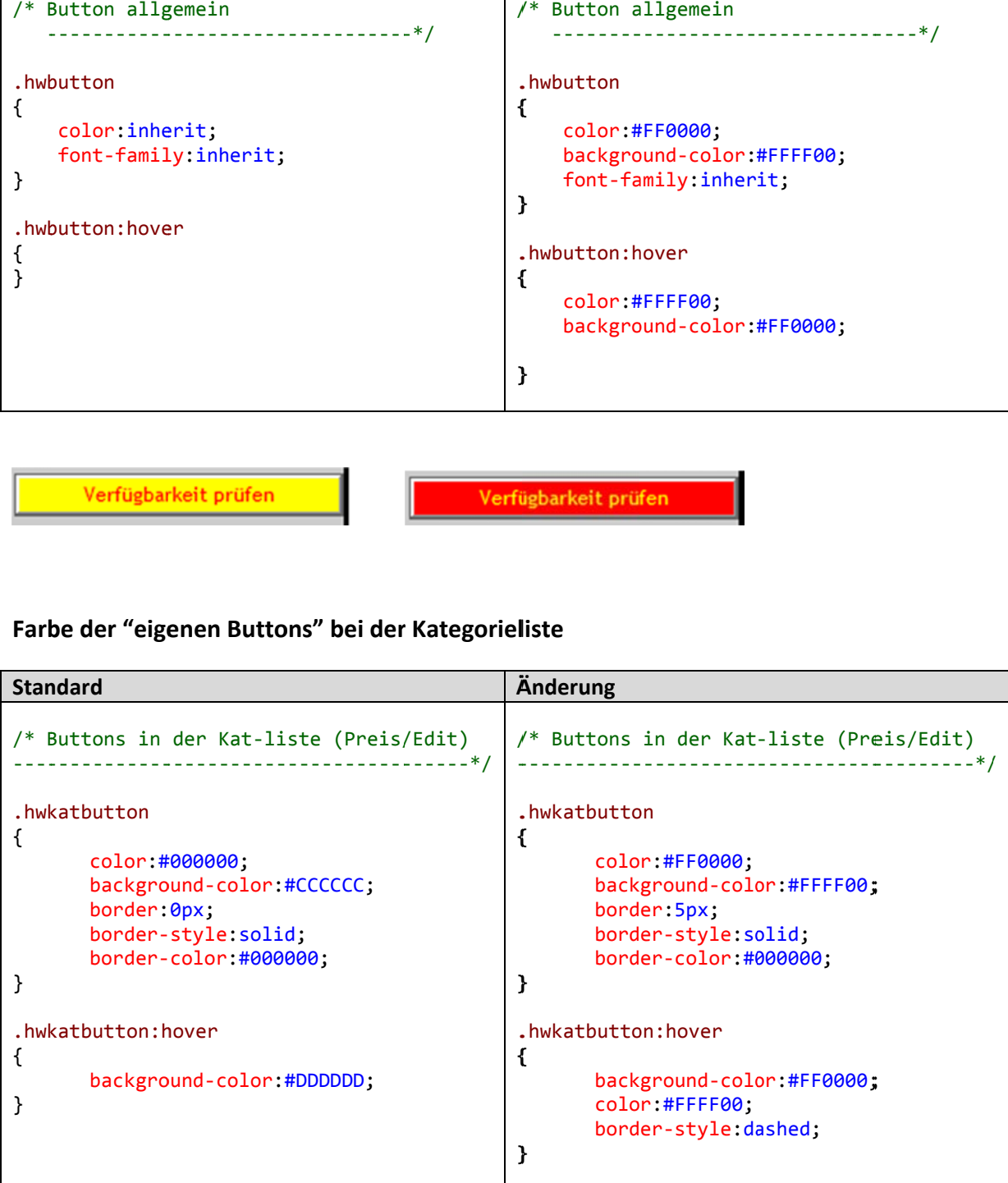

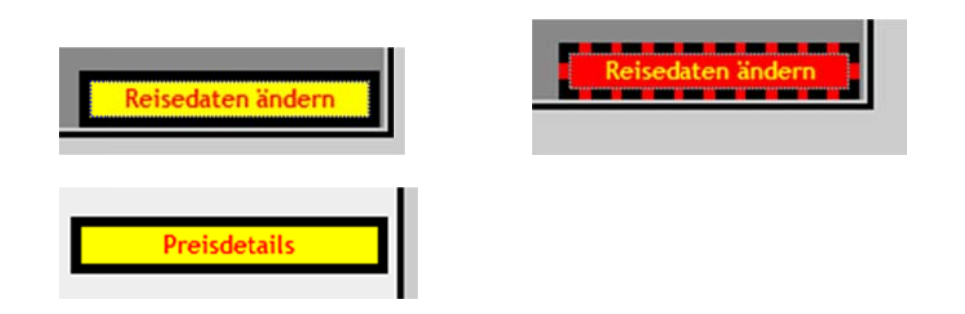

# Farbe der "eigenen Buttons" bei der Kategorieliste

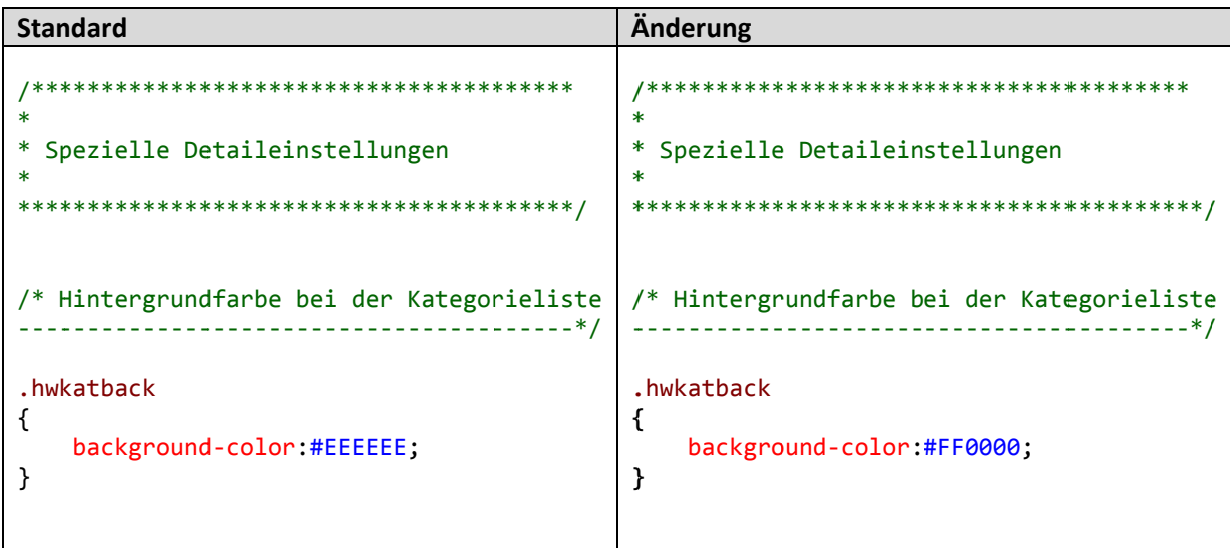

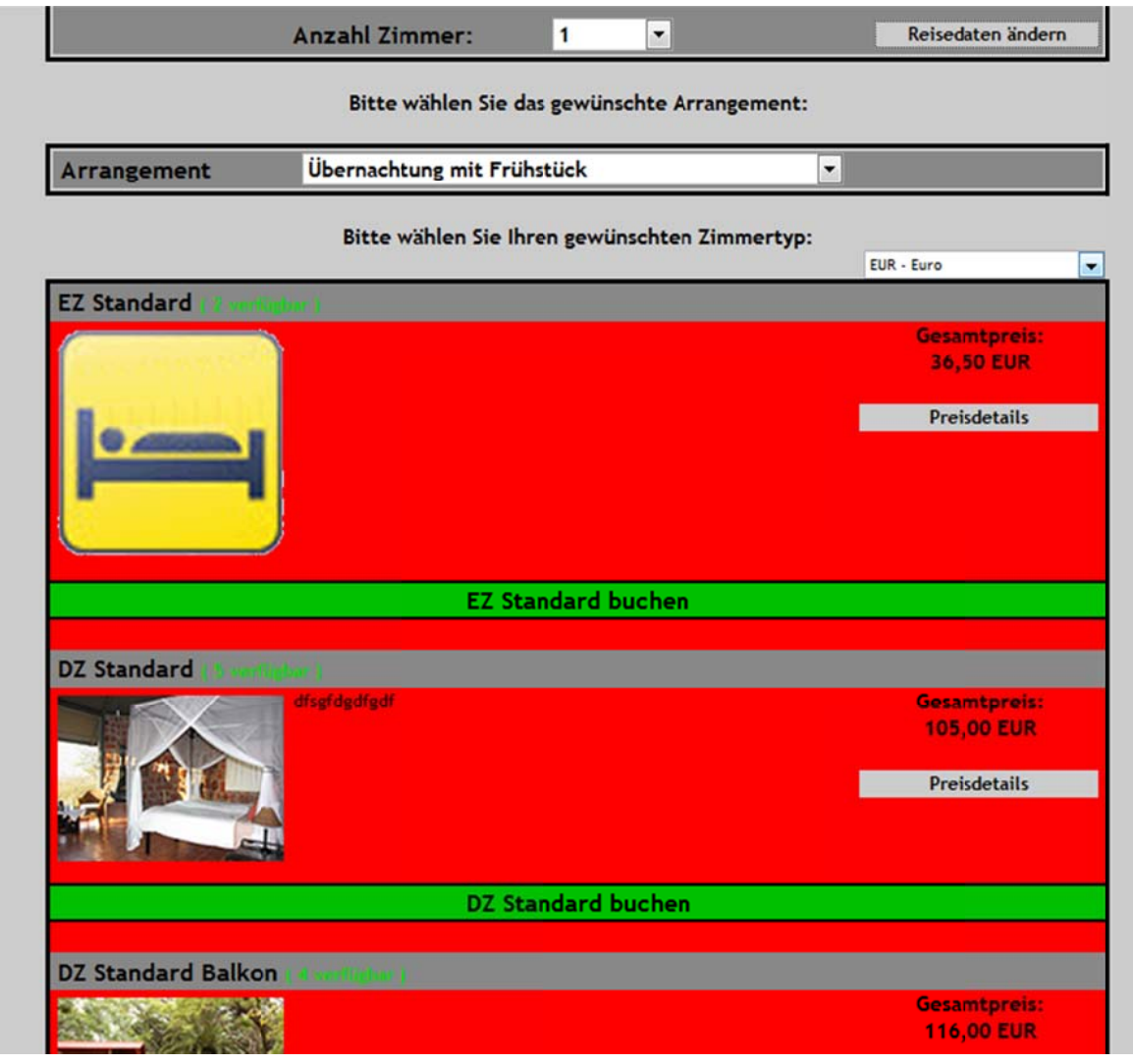

### **Farb be des Buch hen‐Button ns der Kateg gorieliste**

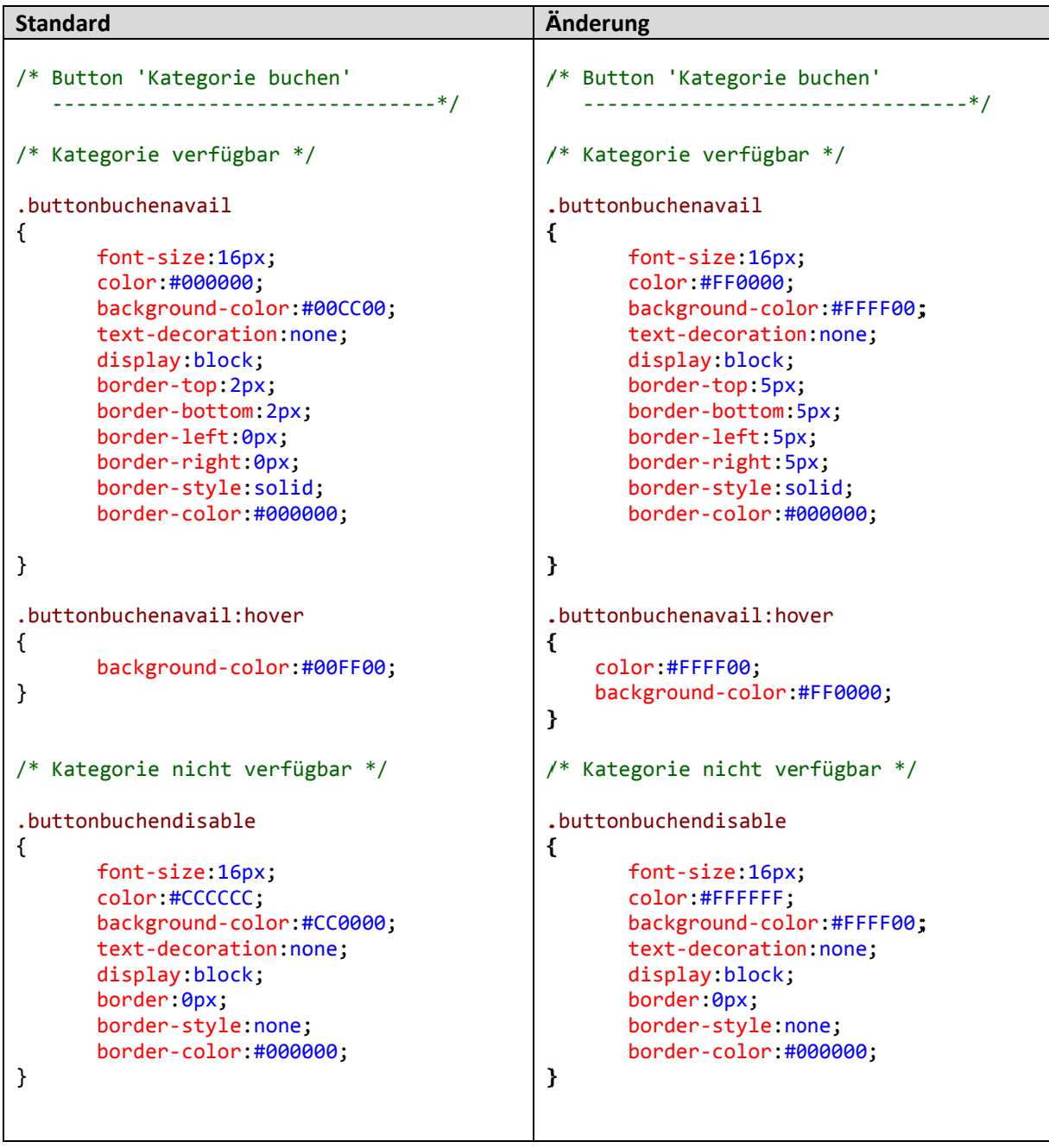

Norm mal:

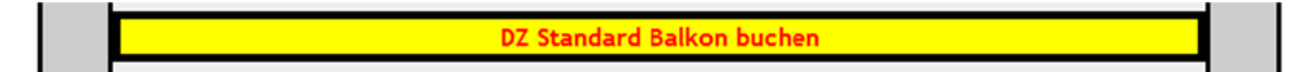

Mouse-hover:

DZ Standard Balkon buchen

Disa abled:

# Farbe/Transparenz des abgeblendeten Hintergrunds

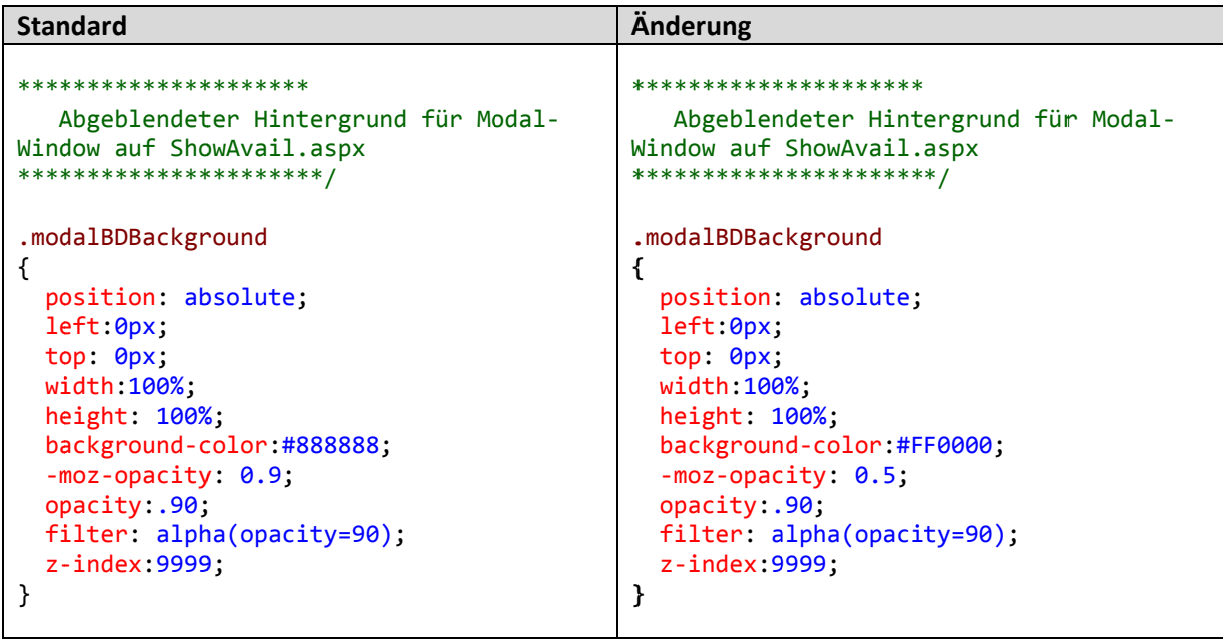

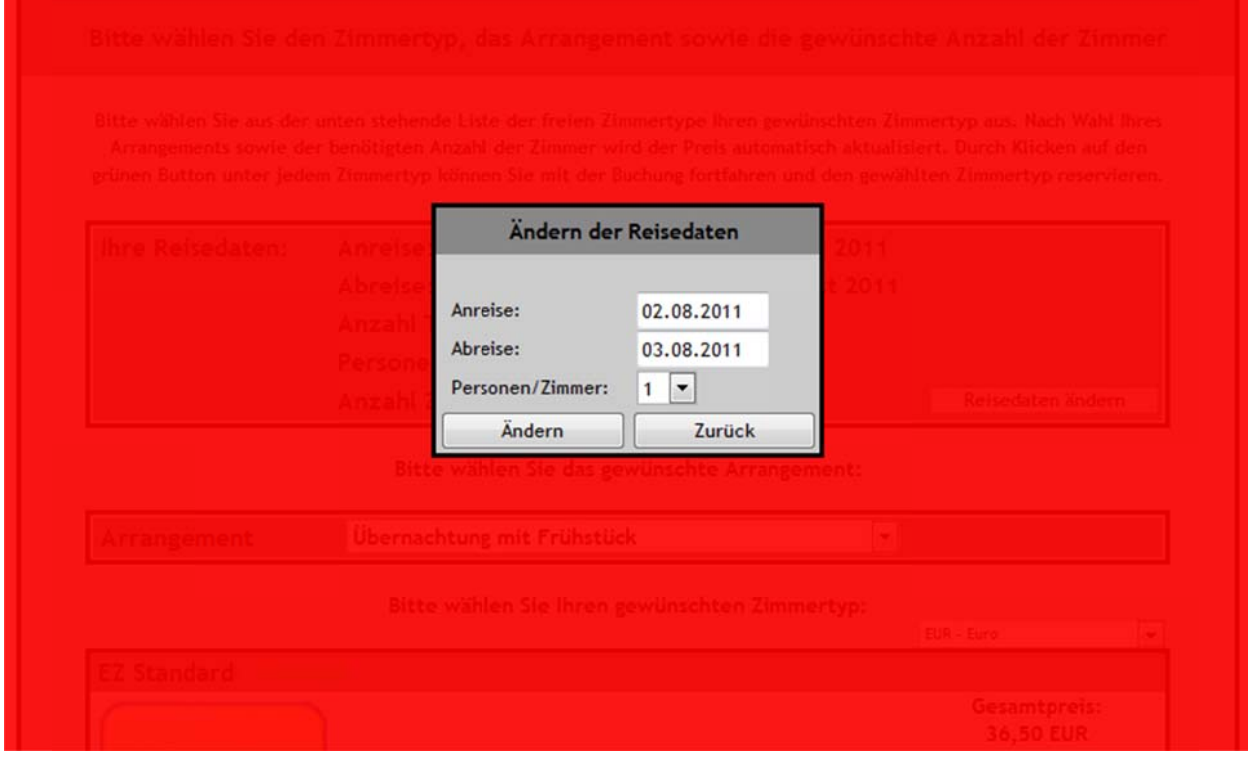